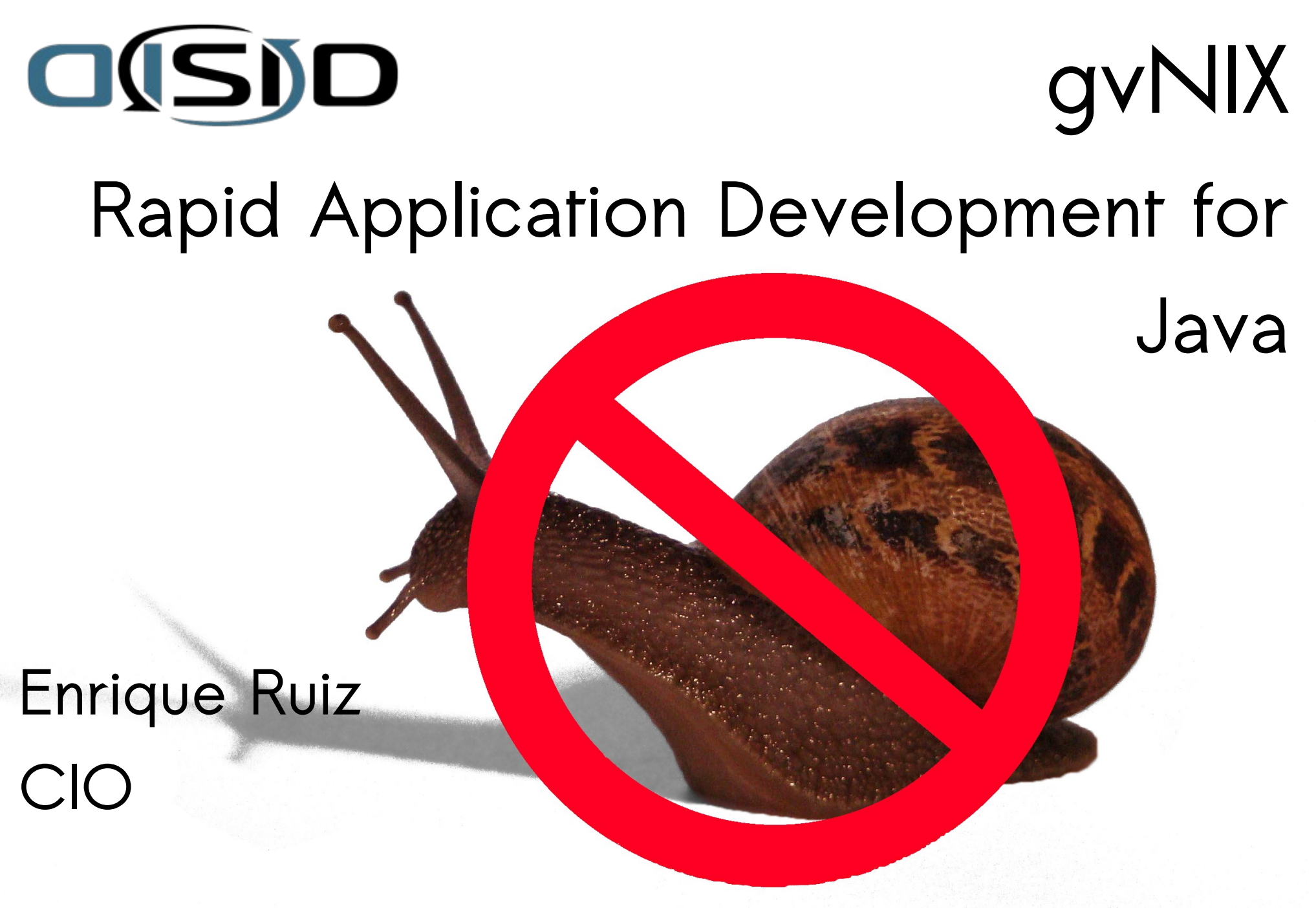

**www.disid.com DISID TECHNOLOGIES S.L.**

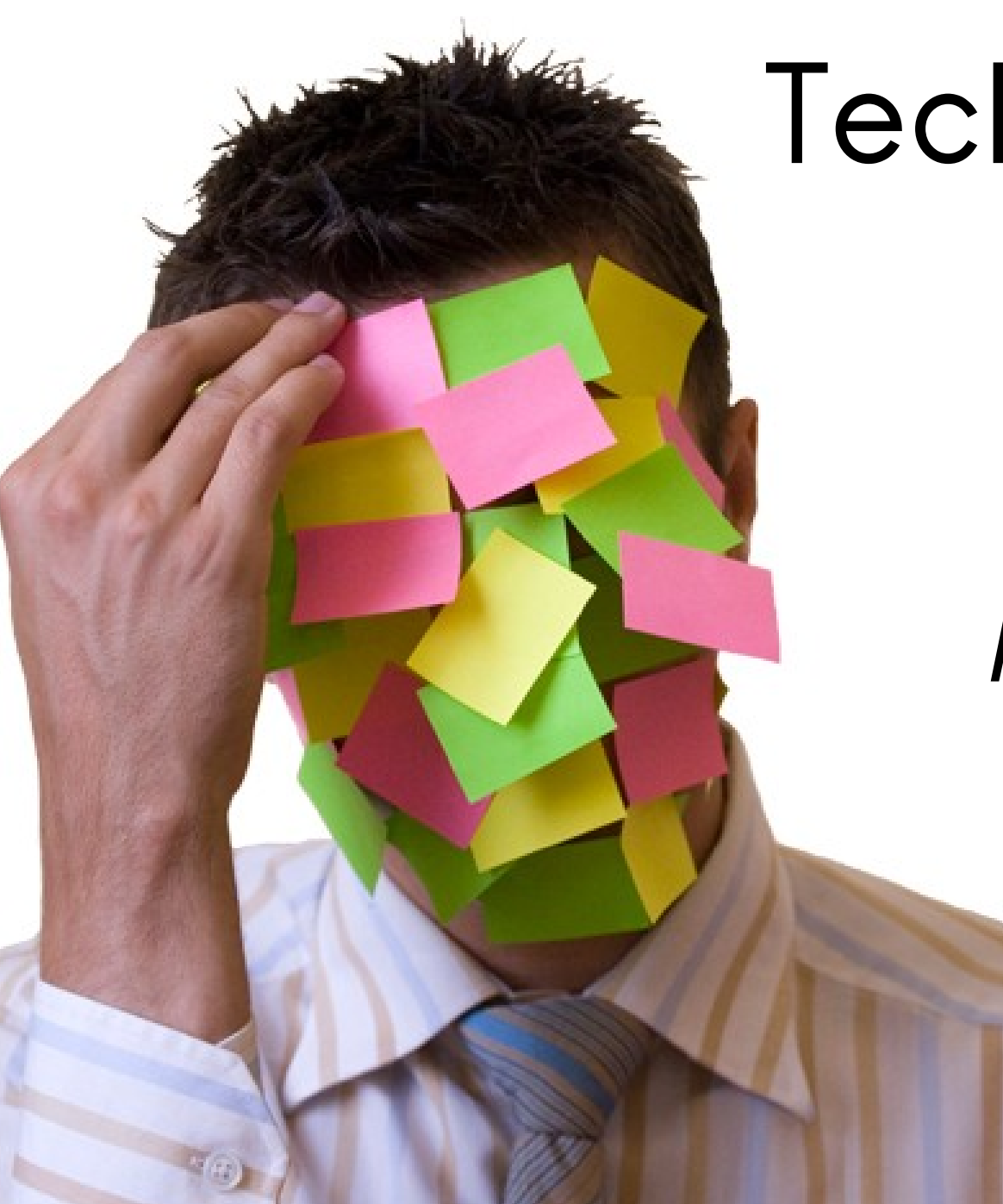

# **Technology Evolution Productivity Many options**

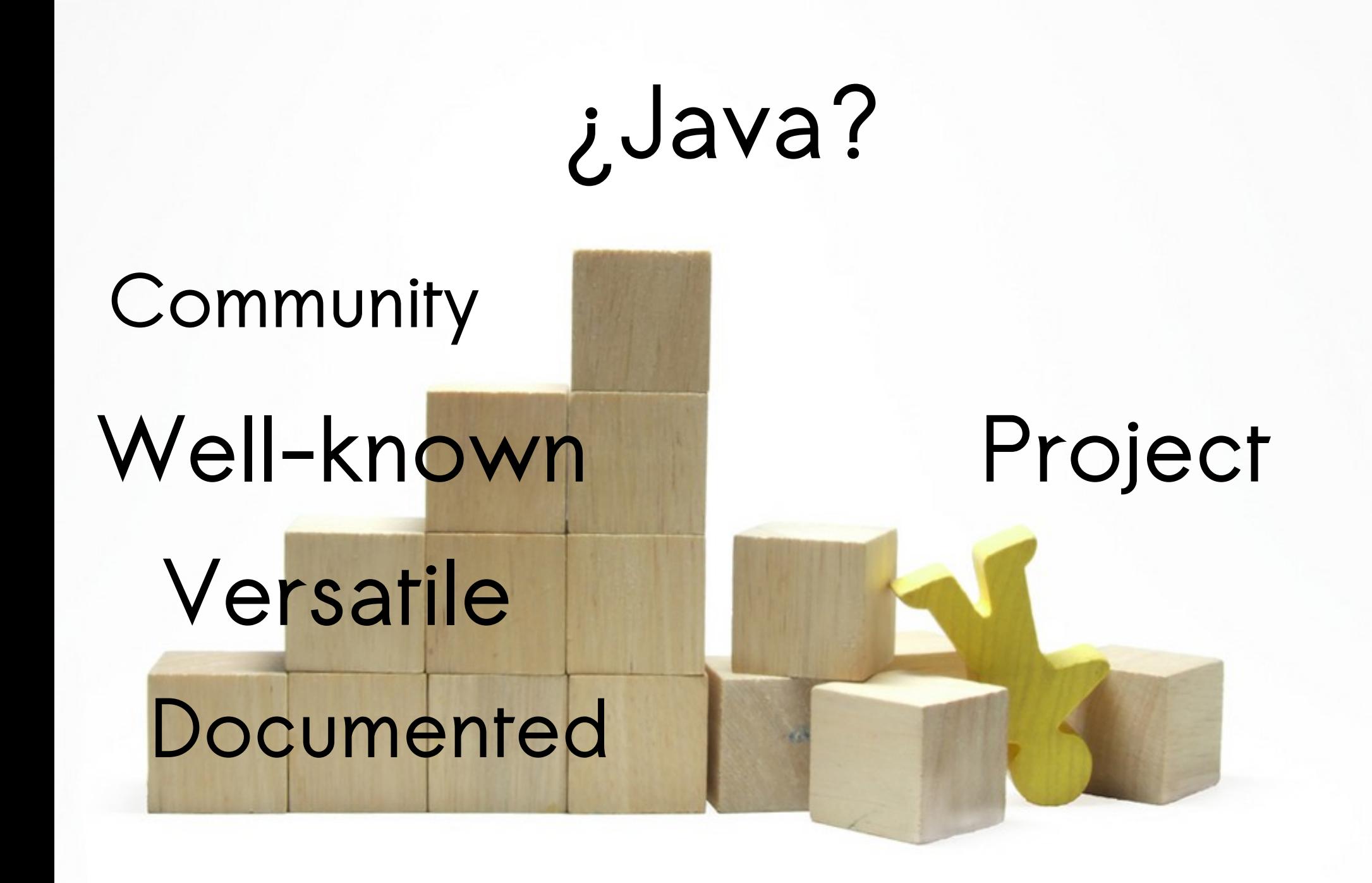

# **gvNIX = Productivity + Homogeneity**

# **Roo, Making gvNIX Work**

# **Roo distribution Convention No runtime**

**Code generation**

# **Shell**

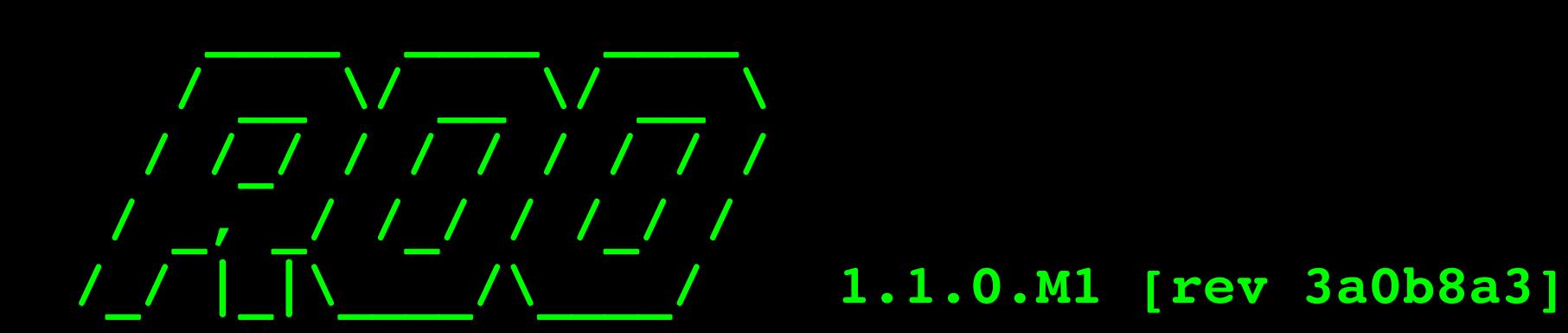

**Welcome to Spring Roo. For assistance press TAB or type "hint" then hit ENTER.**

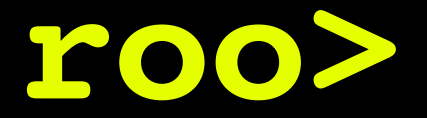

#### **/ \_\_ \/ \_\_ \/ \_\_ \ / /\_/ / / / / / / / / \_, \_/ /\_/ / /\_/ / /\_/ |\_|\\_\_\_\_/\\_\_\_\_/ 1.1.0.M1 [rev 3a0b8a3]**

# **Command help \_\_\_\_ \_\_\_\_ \_\_\_\_**

**Welcome to Spring Roo. For assistance press TAB or type "hint" then hit ENTER.**

## **roo> help**

- **\* \*/ End of block comment**
- **\* /\* Start of block comment**
- **\* // Inline comment markers (start of line only)**
- **\* ; Inline comment markers (start of line only)**
- **\* backup Backup your project to a zip file**

**\* cit security setup Configura la autenticación de usuarios con el mecanismo de la Consellería de Infraestructuras y Transportes.**

# $Command$  hint

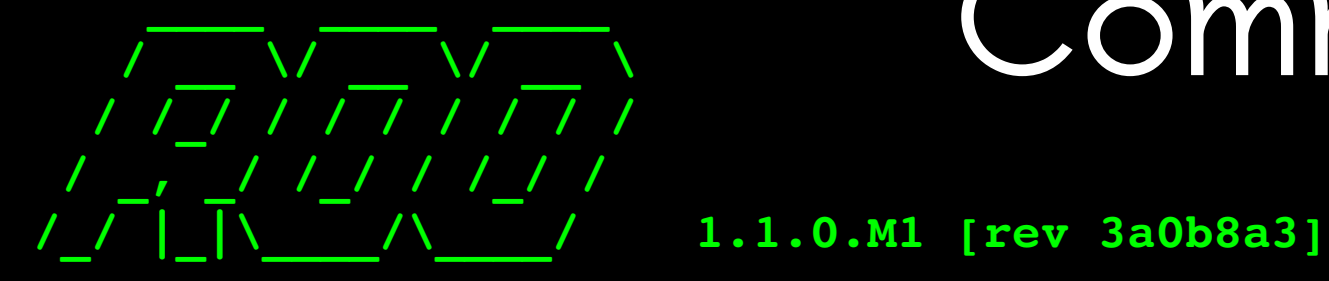

**Welcome to Spring Roo. For assistance press TAB or type "hint" then hit ENTER.**

### **roo> hint**

**Welcome to Roo! We hope you enjoy your stay! Before you can use many features of Roo, you need to start a new project. To do this, type 'project' (without the quotes) and then hit TAB.** Enter a --topLevelPackage like 'com.mycompany.projectname' (no **quotes).**

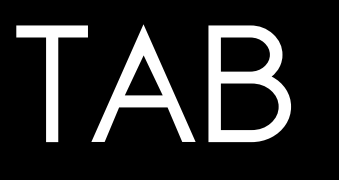

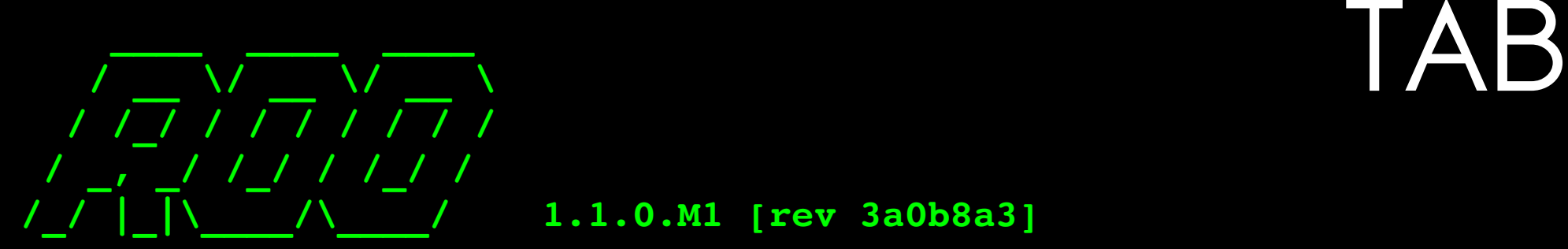

**Welcome to Spring Roo. For assistance press TAB or type "hint" then hit ENTER.**

### **roo> s<TAB>**

**script security setup selenium test**

service operation solr add solr all **solr setup system properties**

service class **Service define ws** service export operation **service export ws service import ws service list operation**

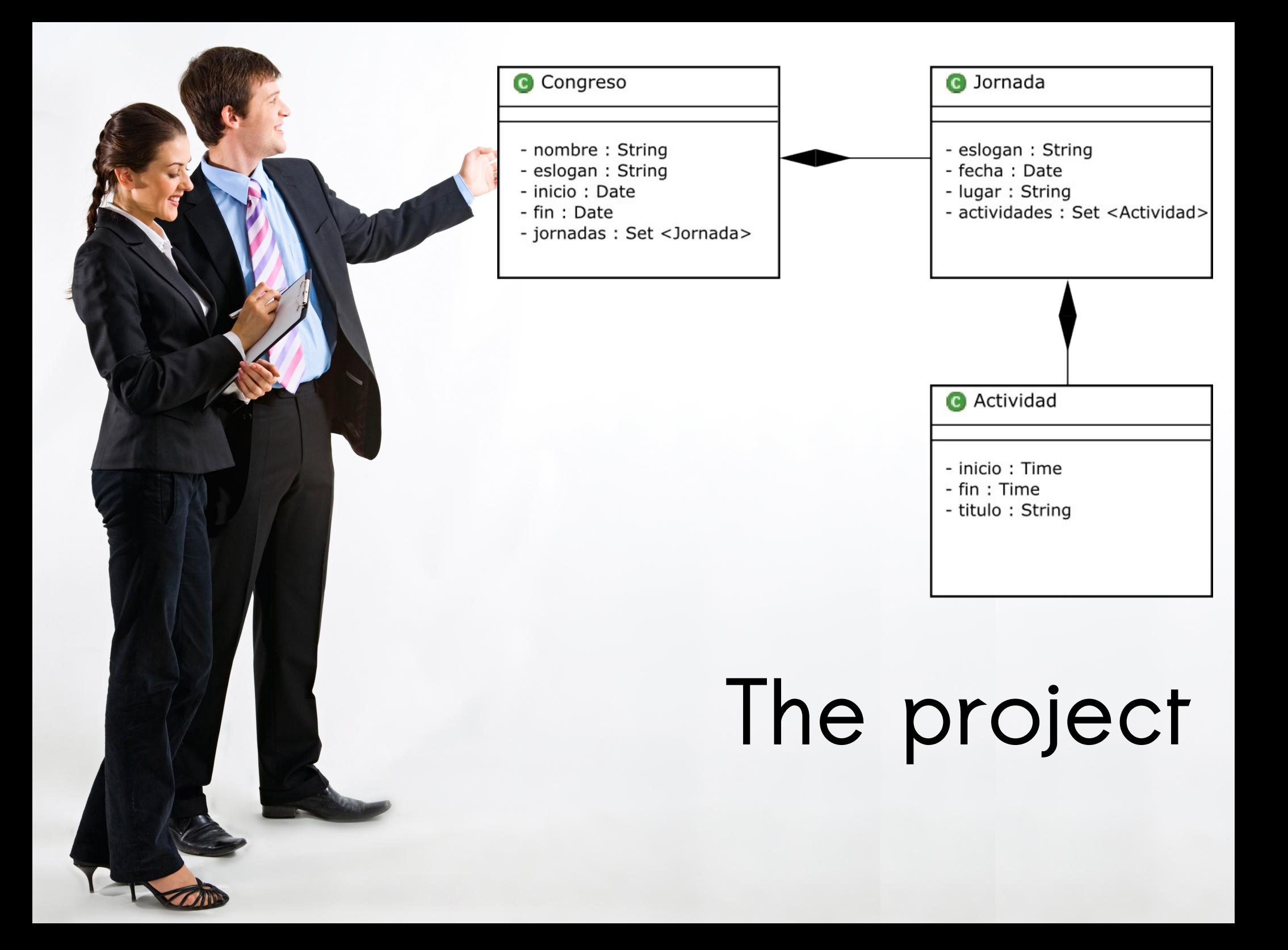

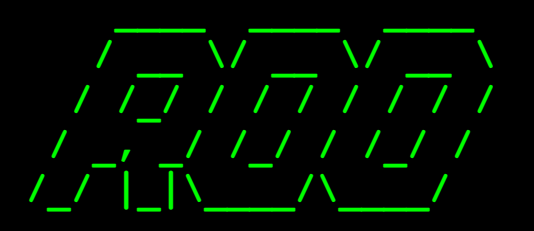

# Command project

**/\_/ |\_|\\_\_\_\_/\\_\_\_\_/ 1.1.0.M1 [rev 3a0b8a3]**

**Welcome to Spring Roo. For assistance press TAB or type "hint" then hit ENTER.**

#### roo> project --topLevelPackage **com.proyecto**

**Created /tmp/proyecto/pom.xml Created SRC\_MAIN\_JAVA Created SRC\_MAIN\_RESOURCES Created SRC\_TEST\_JAVA Created SRC\_TEST\_RESOURCES Created SRC\_MAIN\_WEBAPP** Created SRC MAIN RESOURCES/META-INF/spring **Created SRC\_MAIN\_RESOURCES/METAINF/spring/applicationContext.xml Created SRC\_MAIN\_RESOURCES/log4j.properties com.proyecto roo>**

## **Command persistence \_\_\_\_ \_\_\_\_ \_\_\_\_**

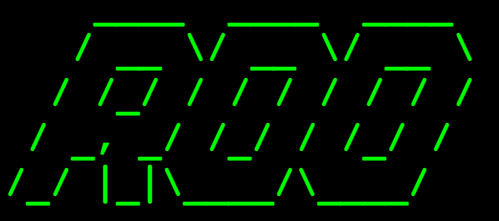

**/\_/ |\_|\\_\_\_\_/\\_\_\_\_/ 1.1.0.M1 [rev 3a0b8a3]**

**Welcome to Spring Roo. For assistance press TAB or type "hint" then hit ENTER.**

#### **com.proyecto roo> persistence**  setup --provider HIBERNATE **--database HYPERSONIC IN MEMORY**

Created SRC MAIN RESOURCES/META-INF/persistence.xml **Created SRC\_MAIN\_RESOURCES/METAINF/spring/database.properties** Managed SRC MAIN RESOURCES/META-INF/spring/applicationContext.xml **...** 

**com.proyecto roo>**

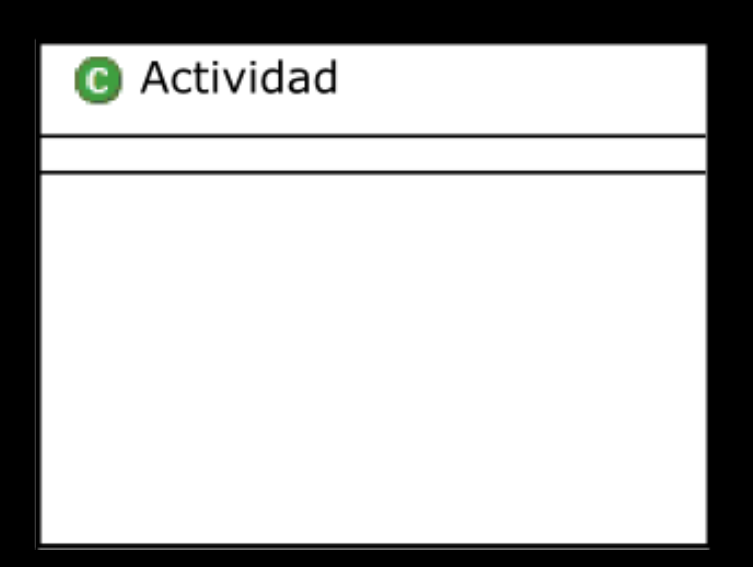

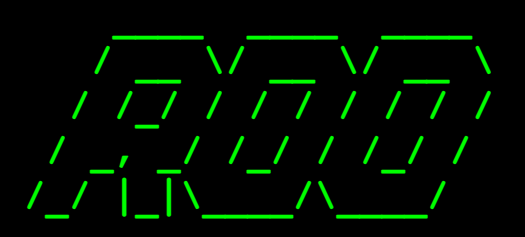

**/\_/ |\_|\\_\_\_\_/\\_\_\_\_/ 1.1.0.M1 [rev 3a0b8a3]**

**Welcome to Spring Roo. For assistance press TAB or type "hint" then hit ENTER.**

#### com.proyecto roo> entity --class **~.domain.Actividad**

**Created SRC\_MAIN\_JAVA/com/proyecto/domain Created SRC\_MAIN\_JAVA/com/proyecto/domain/Actividad.java Created SRC\_MAIN\_JAVA/com/proyecto/domain/Actividad\_Roo\_Entity.aj Created SRC\_MAIN\_JAVA/com/proyecto/domain/Actividad\_Roo\_ToString.aj Created SRC\_MAIN\_JAVA/com/proyecto/domain/Actividad\_Roo\_Configurable.aj ...** 

**~.domain.Actividad roo>**

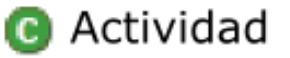

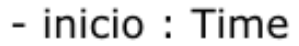

- fin: Time
- titulo: String

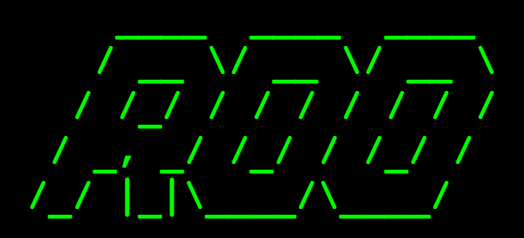

**/\_/ |\_|\\_\_\_\_/\\_\_\_\_/ 1.1.0.M1 [rev 3a0b8a3]**

**Welcome to Spring Roo. For assistance press TAB or type "hint" then hit ENTER.**

#### **~.domain.Actividad roo> field**  string --fieldName titulo --notNull --sizeMin 4

**Managed SRC\_MAIN\_JAVA/com/proyecto/domain/Actividad.java Managed SRC\_MAIN\_JAVA/com/proyecto/domain/Actividad\_Roo\_JavaBean.aj Managed SRC\_MAIN\_JAVA/com/proyecto/domain/Actividad\_Roo\_ToString.aj**

**~.domain.Actividad roo>**

#### **Command finder**

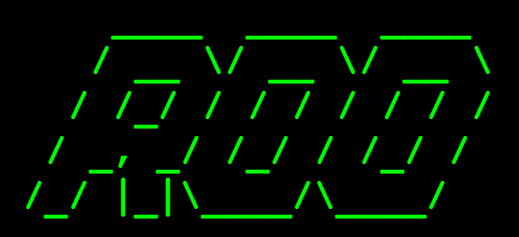

**/\_/ |\_|\\_\_\_\_/\\_\_\_\_/ 1.1.0.M1 [rev 3a0b8a3]**

**Welcome to Spring Roo. For assistance press TAB or type "hint" then hit ENTER.**

#### **~.domain.Actividad roo> finder**  add --finderName **findActividadsByInicio**

**Managed SRC\_MAIN\_JAVA/com/proyecto/domain/Actividad.java Created SRC\_MAIN\_JAVA/com/proyecto/domain/Actividad\_Roo\_Finder.aj ...** 

**~.domain.Actividad roo>**

### **Command controller**

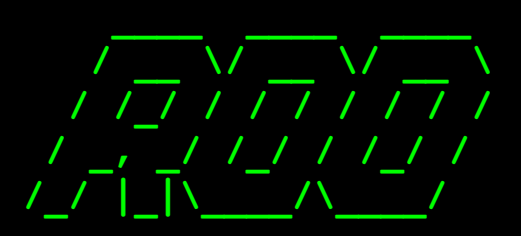

**/\_/ |\_|\\_\_\_\_/\\_\_\_\_/ 1.1.0.M1 [rev 3a0b8a3]**

**Welcome to Spring Roo. For assistance press TAB or type "hint" then hit ENTER.**

#### **~.domain.Actividad roo>** controller all --package ~.web

**Created SRC\_MAIN\_JAVA/com/proyecto/web Created SRC\_MAIN\_JAVA/com/proyecto/web/ActividadController.java** Created SRC MAIN WEBAPP/WEB-INF/spring Created SRC MAIN WEBAPP/WEB-INF/spring/webmvc-config.xml **Created SRC\_MAIN\_JAVA/com/proyecto/web/ActividadController\_Roo\_Controller.aj** Managed ROOT/pom.xml [Added dependency org.apache.tiles:tiles-core:2.2.1] **... ~.web roo>**

# **Ta-da!**

Spring

#### **ROO**

#### **JORNADAS**

Crear nuevo Jornada

Listar Jornadas

#### **ACTIVIDADS**

Crear nuevo Actividad

**Listar Actividads** 

Buscar por Inicio

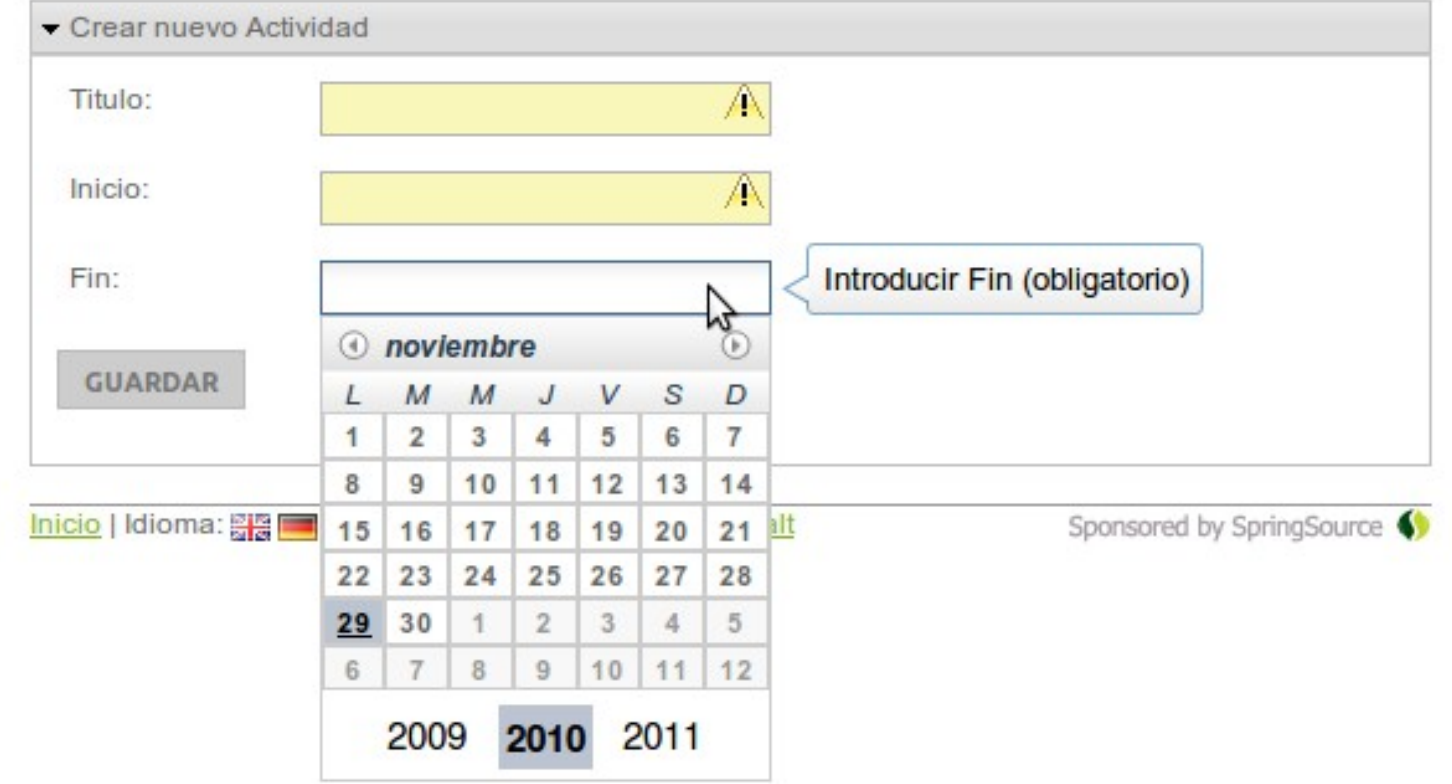

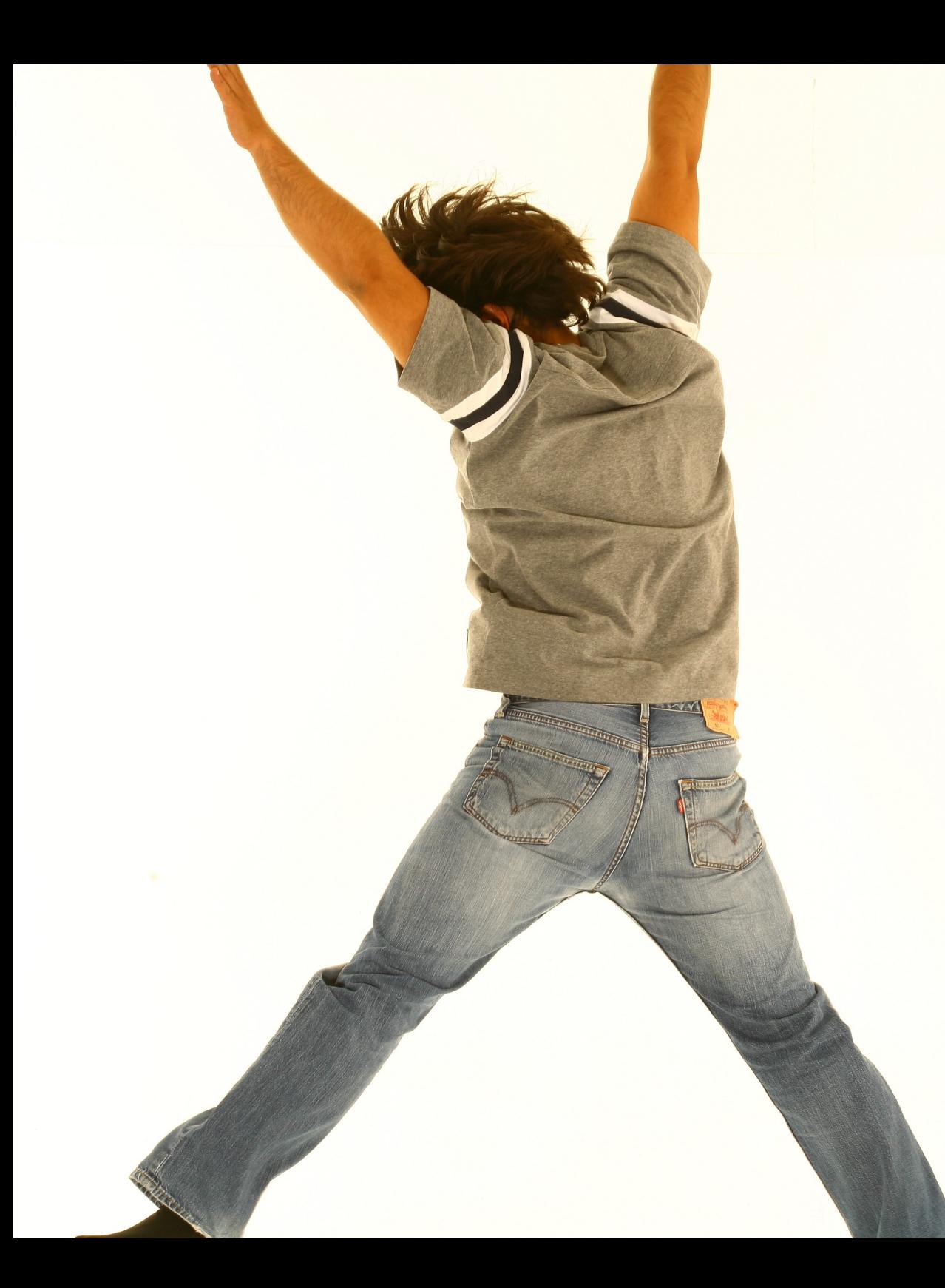

# **Beyond the shell**

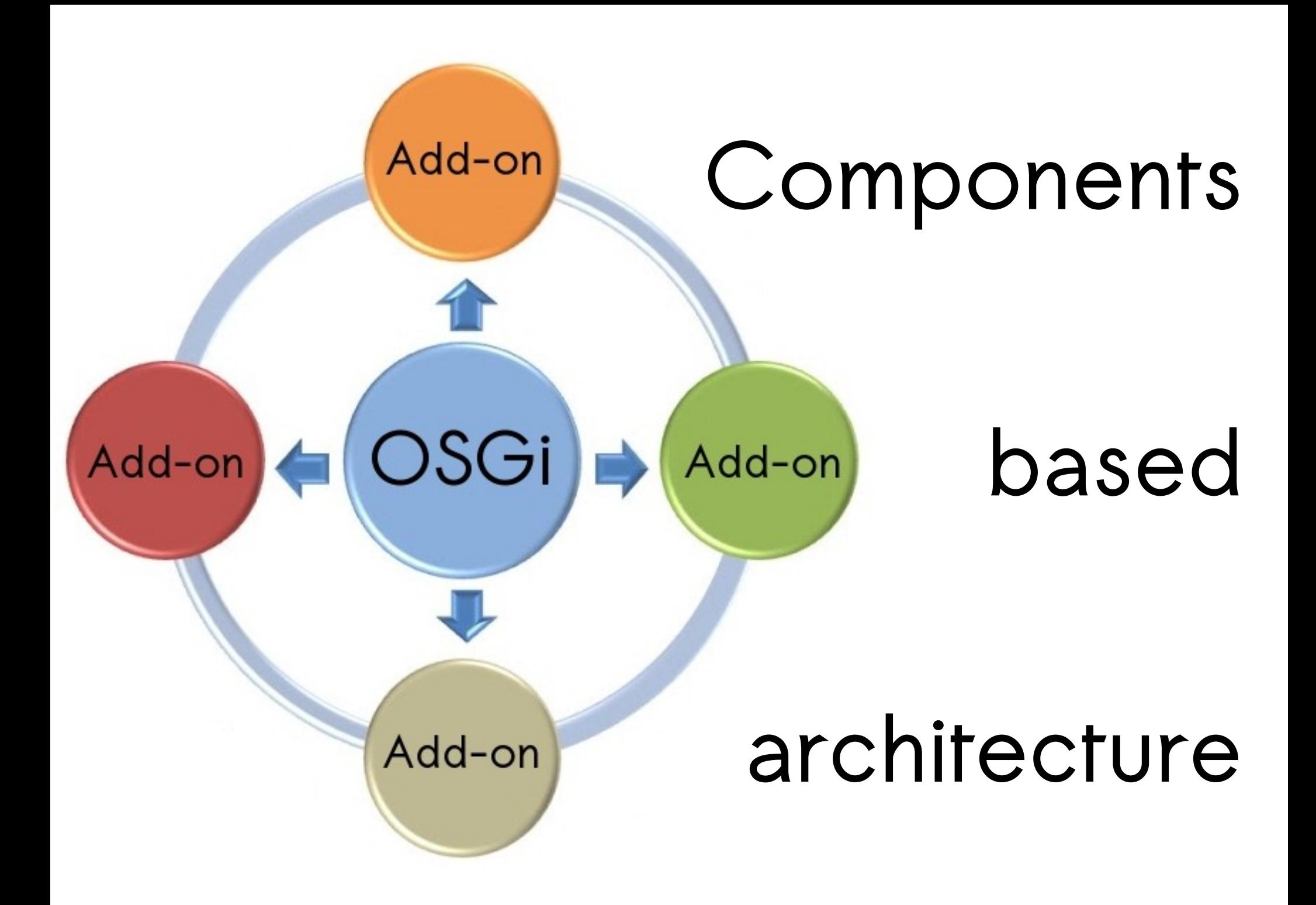

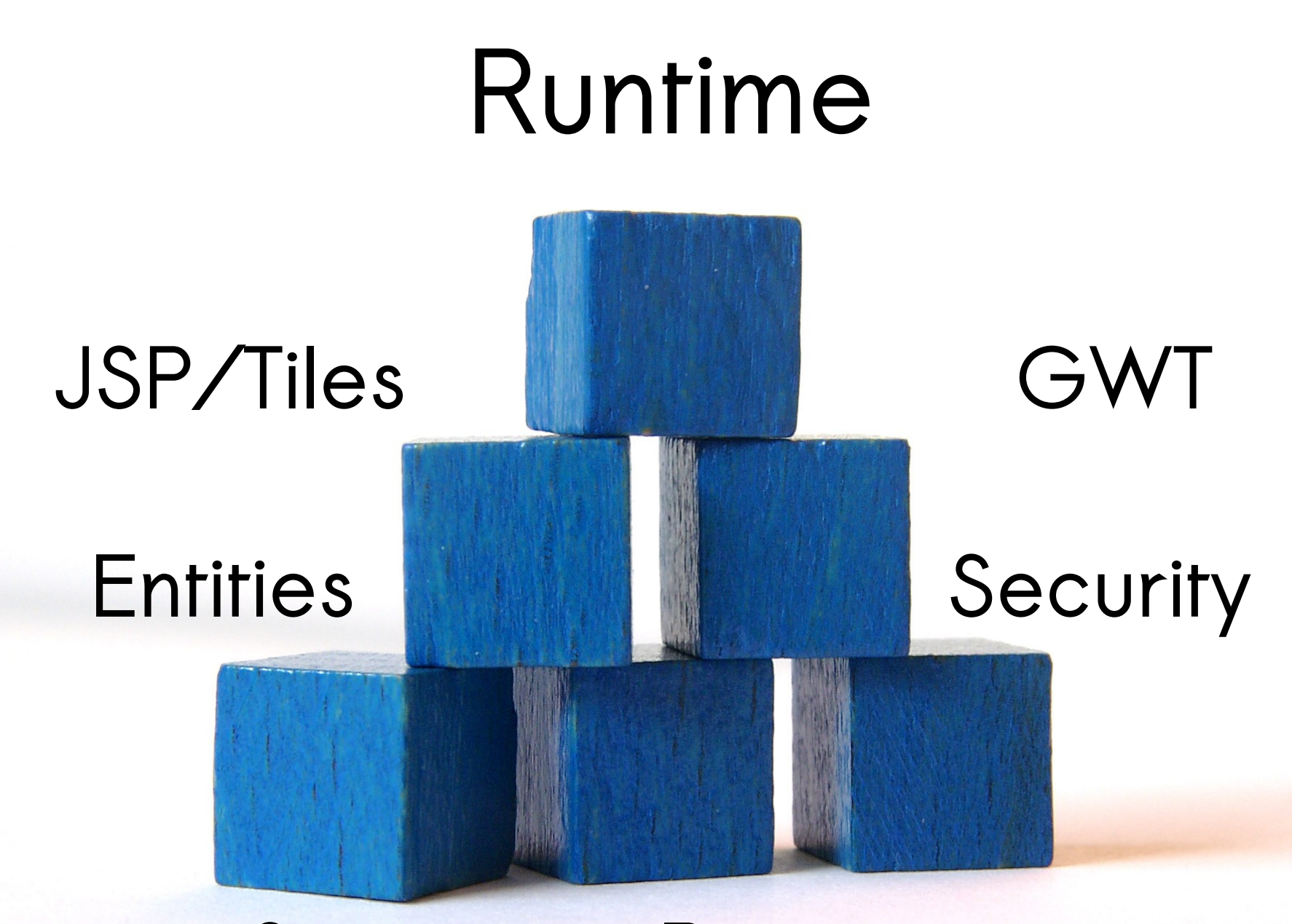

#### **Services Persistence**

# **Themes**

#### **Command theme**

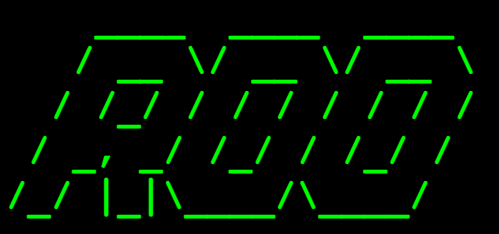

**/\_/ |\_|\\_\_\_\_/\\_\_\_\_/ 1.1.0.M1 [rev 3a0b8a3]**

**Welcome to Spring Roo. For assistance press TAB or type "hint" then hit ENTER.**

#### **roo> theme install name themecit** roo> theme set --name theme-cit

**...** 

**roo>**

# **Ta-da!**

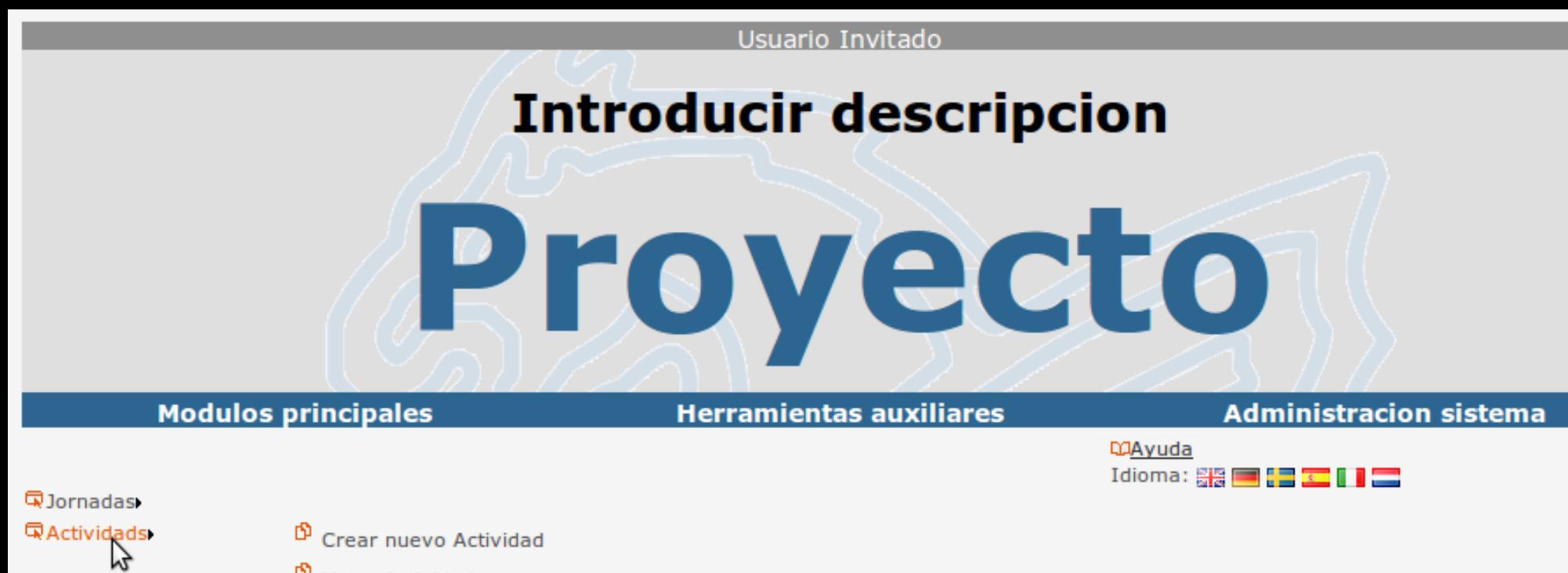

<sup>6</sup> Listar Actividads

<sup>6</sup> Buscar por Inicio

# **Application structure**

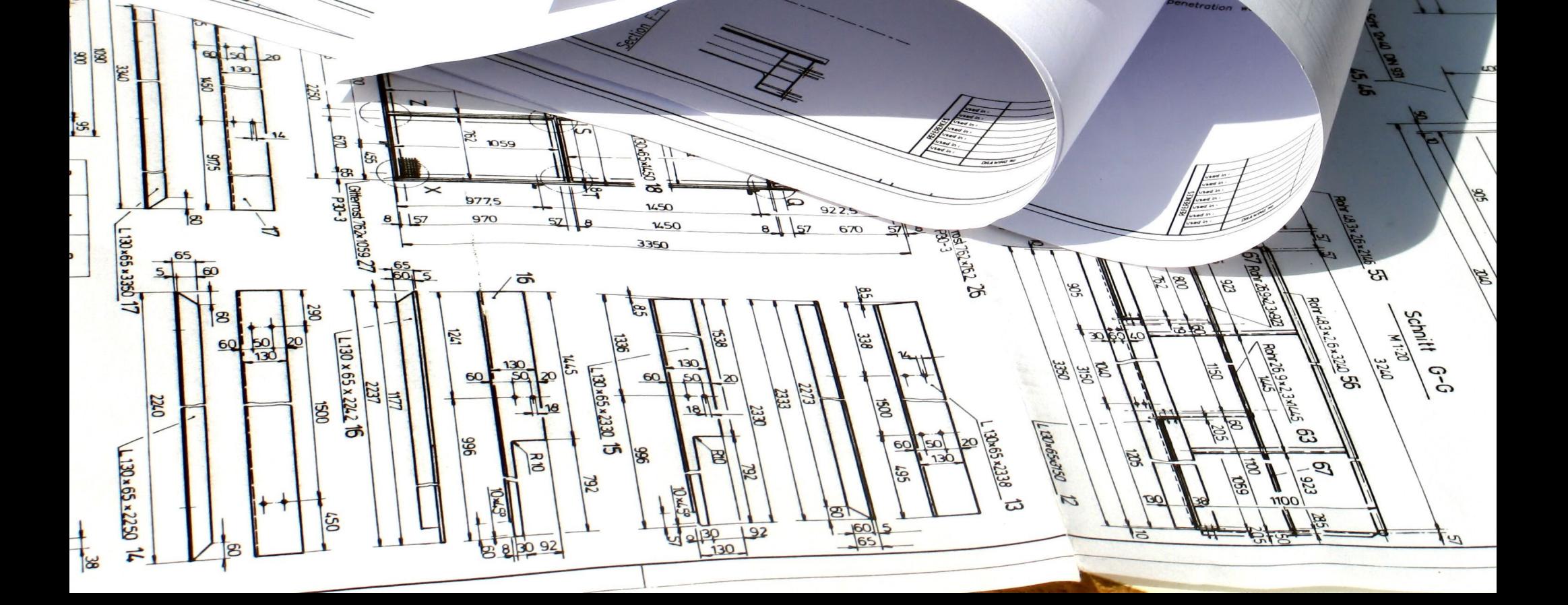

### **Command page**

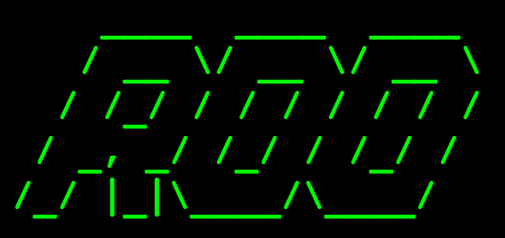

**/\_/ |\_|\\_\_\_\_/\\_\_\_\_/ 1.1.0.M1 [rev 3a0b8a3]**

**Welcome to Spring Roo. For assistance press TAB or type "hint" then hit ENTER.**

#### **~.web roo> page list**

**/Jornadas /Jornadas/Jornada /Jornadas/Jornadas /Actividads /Actividads/Actividad /Actividads/Actividads /Actividads/Inicio**

#### **~.web roo> page move page /Actividads into /Jornadas**

# **Ta-da!**

#### Usuario Invitado **Introducir descripcion** Proyecto **Modulos principales Herramientas auxiliares Administracion sistema**

**QAyuda** Idioma: *割* | ■ 【 】 【 】 【

**Q**Jornadas

<sup>fp</sup> Crear nuevo Jornada

 $\mathbf{\Phi}$  Listar Jornadas

**国Actividads** K

<sup>[6]</sup> Crear nuevo Actividad

<sup>D</sup> Listar Actividads

<sup>D</sup> Buscar por Inicio

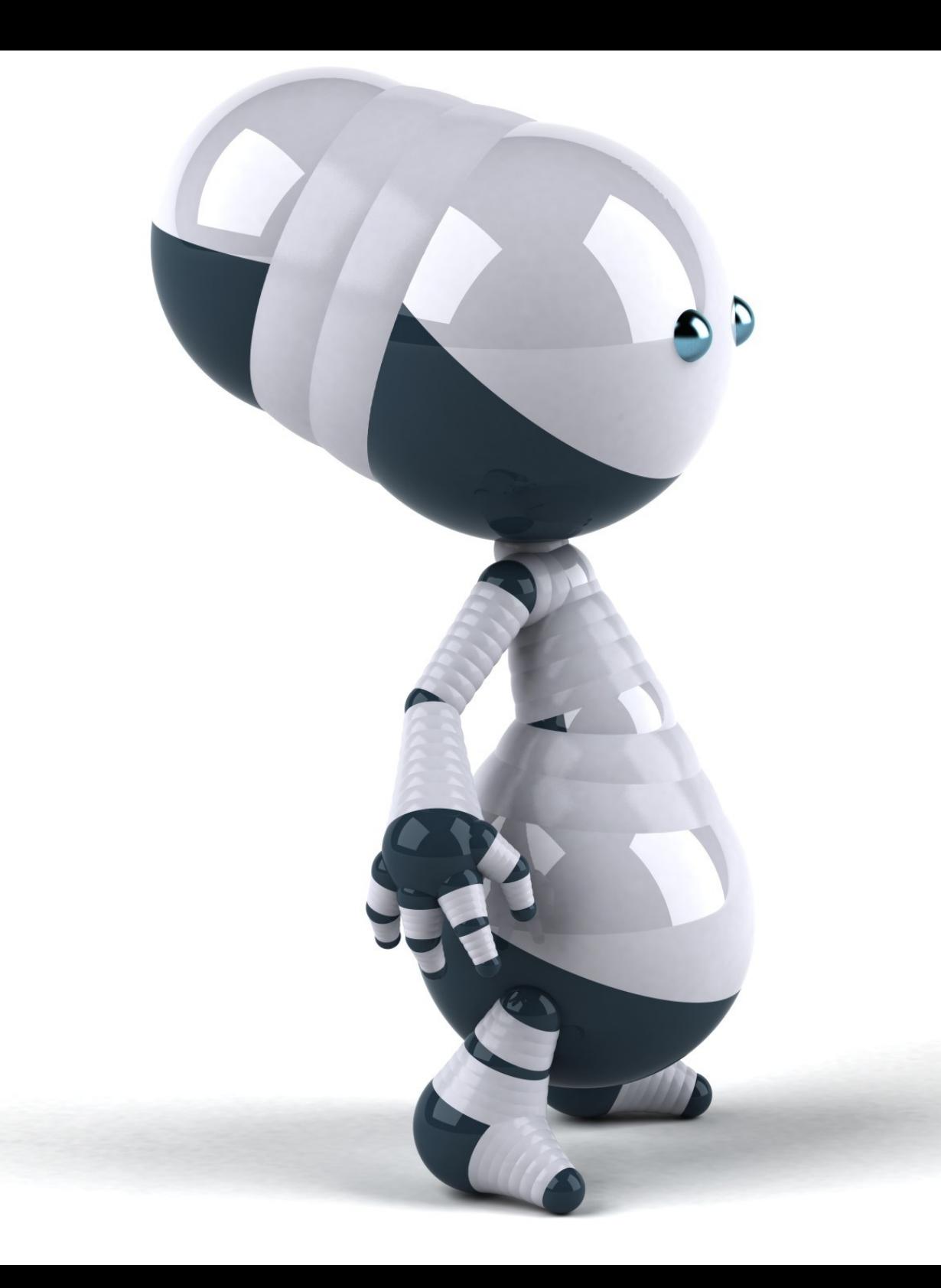

# **Beyond entities: The Service Layer**

#### **Command service**

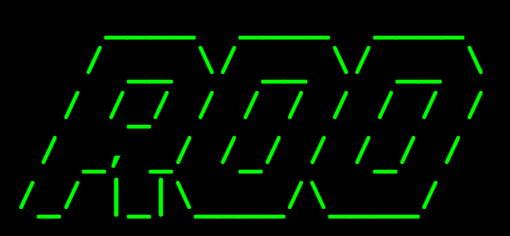

**/\_/ |\_|\\_\_\_\_/\\_\_\_\_/ 1.1.0.M1 [rev 3a0b8a3]**

**Welcome to Spring Roo. For assistance press TAB or type "hint" then hit ENTER.**

#### roo> service class --class **~.services.ProgramaVirtualSrv**

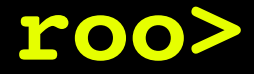

#### **Command service operation**

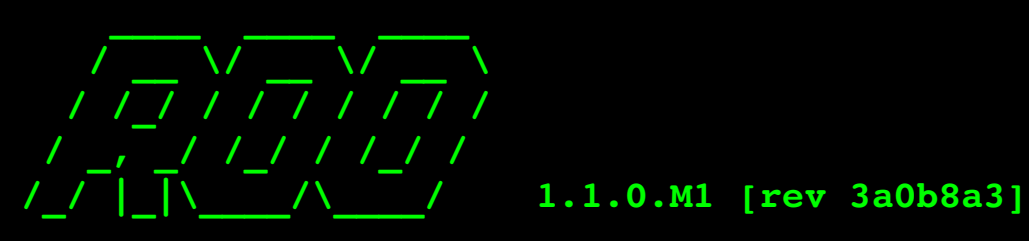

**Welcome to Spring Roo. For assistance press TAB or type "hint" then hit ENTER.**

roo> service operation --name programa **service** 

 $\sim$ . services. ProgramaVirtualSrv --return java.lang.String --paramTypes **java.util.Daservice operation name**  programa --service  $\sim$ .services.ProgramaVirtualSrv --return java.lang.String --paramTypes **java.lang.String paramNames dia**

#### **Create a web service**

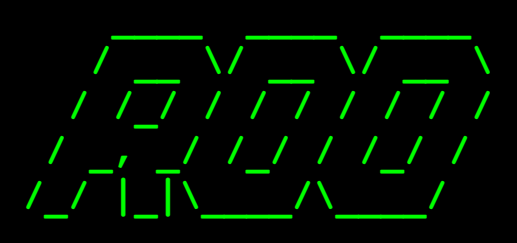

**/\_/ |\_|\\_\_\_\_/\\_\_\_\_/ 1.1.0.M1 [rev 3a0b8a3]**

**Welcome to Spring Roo. For assistance press TAB or type "hint" then hit ENTER.**

#### roo> service define ws --class **~.services.ProgramaVirtualSrv**

### **class ~.services.ProgramaVirtualSrv**

# **roo> service export operation**

**method programa**

#### **Access to remote web service**

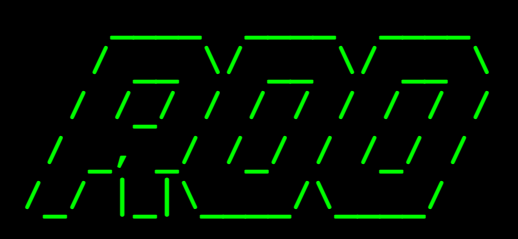

**/\_/ |\_|\\_\_\_\_/\\_\_\_\_/ 1.1.0.M1 [rev 3a0b8a3]**

**Welcome to Spring Roo. For assistance press TAB or type "hint" then hit ENTER.**

#### roo> service import ws --wsdl **<http://api.bing.net/search.wsdl> class ~.service.BingService**

## **Rich Internet Application Google Web Toolkit**

237

**DB reverse eng JAAS Reports SOA**

**www.gvpontis.gva.es/gvnix**

## **DISID TECHNOLOGIES, S.L. www.disid.com**

**C/ San Vicente Mártir, 84 – 5A. Valencia Telf: 902 013 309 Email: info@disid.com**

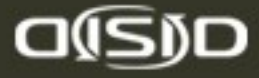